## **Sammelanschluss einrichten**

Sammelanschlüsse verteilen eingehende Anrufe automatisch auf eine Gruppe ausgewählter Benutzer. Anders als [Warteschlangen](https://wiki.ucware.com/adhandbuch/durchwahlen/warteschlangen/erstellen) nehmen sie die Gespräche dabei nicht selbst an, sondern übergeben sie direkt an die gewünschten Ziel-Durchwahlen. Dies erfolgt wahlweise **parallel** (gleichzeitig) oder **linear** (gestaffelt) anhand einer priorisierten Liste.

Sammelanschlüsse eignen sich daher besonders, um eingehende Anrufe **immer** in gleichbleibender Reihenfolge bei bestimmten Benutzern klingeln zu lassen. Für die meisten anderen Anwendungsfälle sind dagegen Warteschlangen vorzuziehen. Diese sind flexibler konfigurierbar und unterstützen zudem das **Halten** überzähliger Verbindungen.

Alternativ oder ergänzend haben Sie die Möglichkeit, [Rufumleitungen](https://wiki.ucware.com/adhandbuch/rufumleitung/sitemap) einzurichten.

Um einen Sammelanschluss einzurichten, gehen Sie wie folgt vor:

## **Sammelanschluss erstellen**

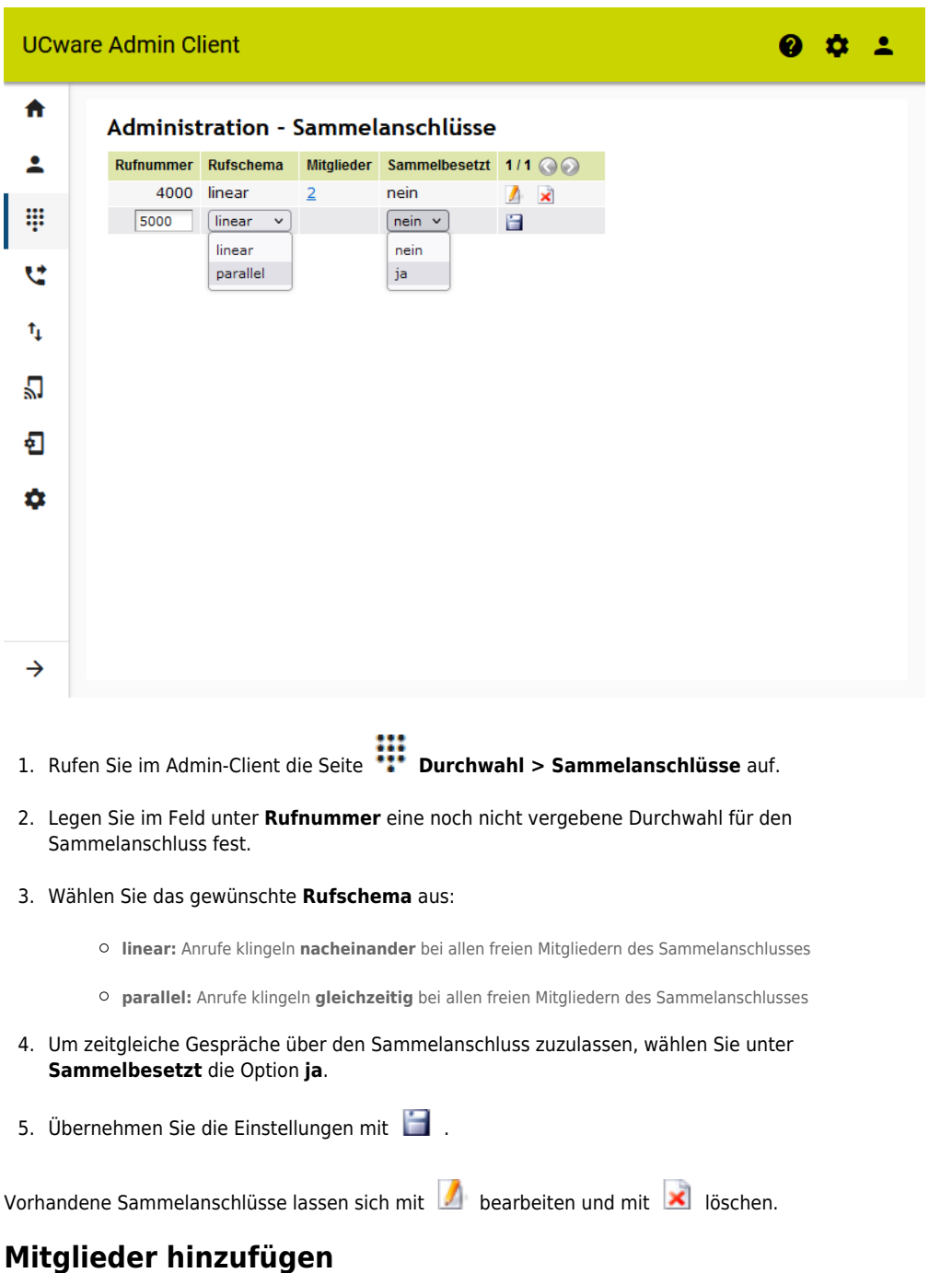

Um Benutzer zu einem Sammelanschluss hinzuzufügen, gehen Sie wie folgt vor:

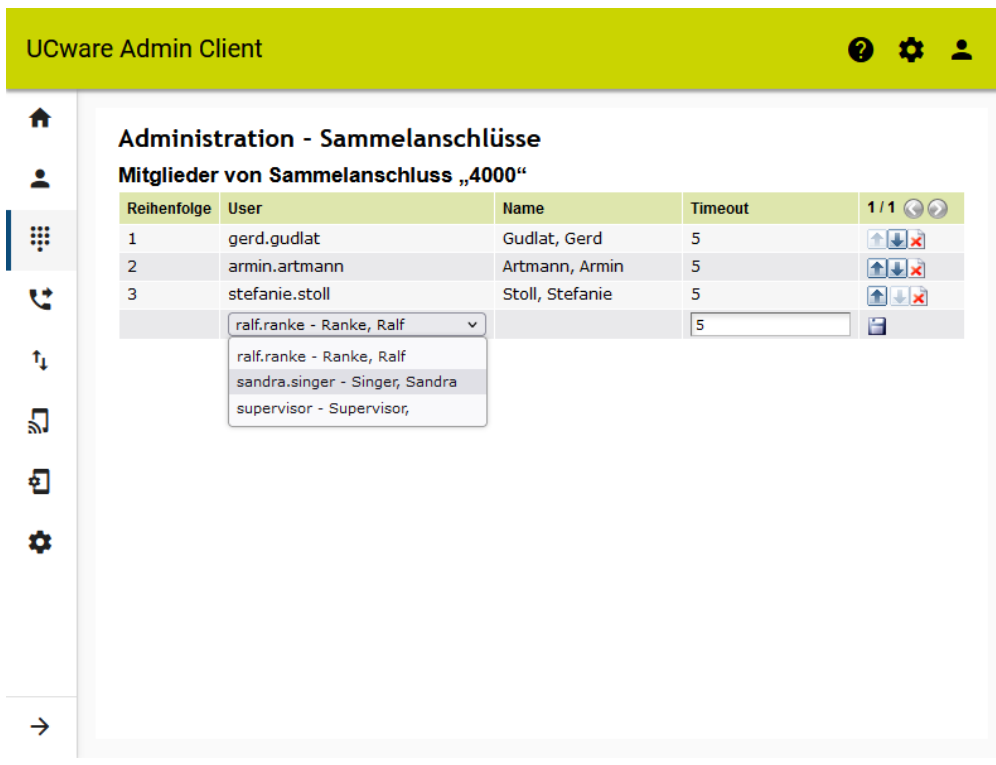

1. Rufen Sie im Admin-Client die Seite **Durchwahl > Sammelanschlüsse** auf.

- 2. Klicken Sie in der gewünschten Zeile auf die Anzahl der **Mitglieder**.
- 3. Wählen Sie einen **User** aus.
- 4. Legen Sie unter **Timeout** fest, wie viele Sekunden der Anruf bei diesem Benutzer klingeln soll.
- 5. Übernehmen Sie die Einstellungen mit
- 6. Wiederholen Sie Schritt 3 bis 4, bis Sie alle erforderlichen Mitglieder erfasst haben.
- 7. Priorisieren Sie die Mitglieder mit  $\Box$  oder  $\Box$  in der Liste.

Die Anordnung wird automatisch gespeichert. Mitglieder von Sammelanschlüssen lassen sich bei Bedarf mit **X** löschen.

From: <https://wiki.ucware.com/> - **UCware-Dokumentation** Permanent link:

**<https://wiki.ucware.com/adhandbuch/durchwahlen/sammelanschluesse>**

Last update: **20.02.2024 15:32**

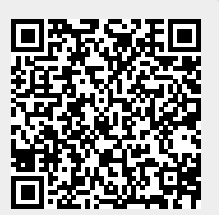